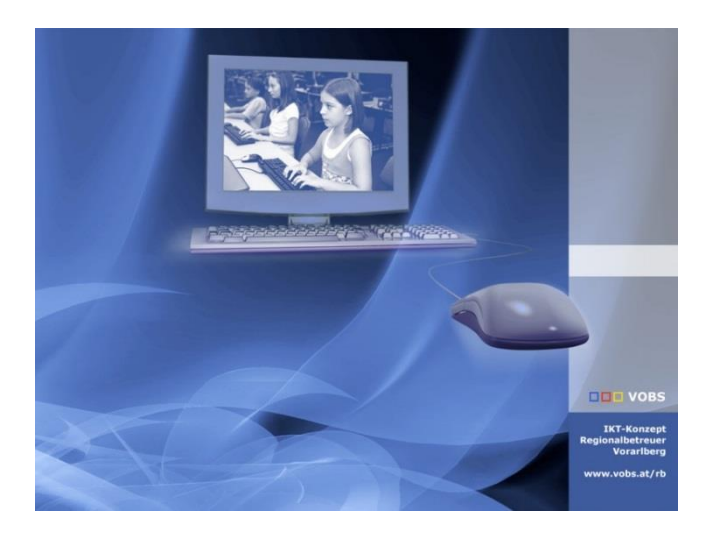

# WDS-Check

Überprüft den Status des WDS-Dienstes und sendet bei Bedarf ein Informationsmail

**Vorarlberger Standardschulinstallation** Autor: Lukas Franz Besuchen Sie uns im Internet http://www.vobs.at/rb

© 2022 Vorarlberger Bildungsservice © IT-Regionalbetreuer 6900 Bregenz , Römerstraße 14 Alle Rechte vorbehalten

# Inhalt

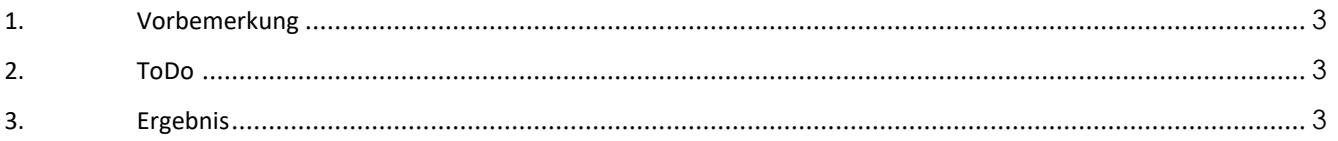

## <span id="page-2-0"></span>**1. Vorbemerkung**

Das Skript überprüft beim Start der VM Server, ob der WDS-Dienst läuft. Läuft der Dienst nicht, wird einige Male versucht, den Dienst zu starten. Gelingt dies nicht, wird ein Mail versendet.

In der aktuellen Version erfolgt der Mailversand über PSMail. PSMail ersetzt in unserer Standardschulinstallation den RBCLM.

### <span id="page-2-1"></span>**2. ToDo**

Entpacken der Datei Start-WDSSERVER.cmd nach *[\\server\setup\\$\\\_Administrator\Scripts\WDSSERVER](file://///server/setup$/_Administrator/Scripts/WDSSERVER)* Die allenfalls bereits vorhandene Datei eventuell vorher umbenennen.

Den Pfad zum Skript PSMail30.ps1 anpassen:

```
REM ----Variable ---------------
                                   ____________________________
set LOGFILE=%TEMP%\WDS-LOG-INFO.txt
set MYSERVICE=WDSSERVER
set MYSERVICE-NAME=Windows-Bereitstellungsdiensteserver
set PATH-TO-PSMAIL=\\server\setup$\_Administrator\RB-PSMail\RB-PSMail\PSMail30.ps1
REM --- Standardprad zu PSMail: Bei Bedarf anpassen
set /a ANZLOOP=0
set MAXLOOP=10
RFM --------
```
Task einrichten bzw. anpassen:

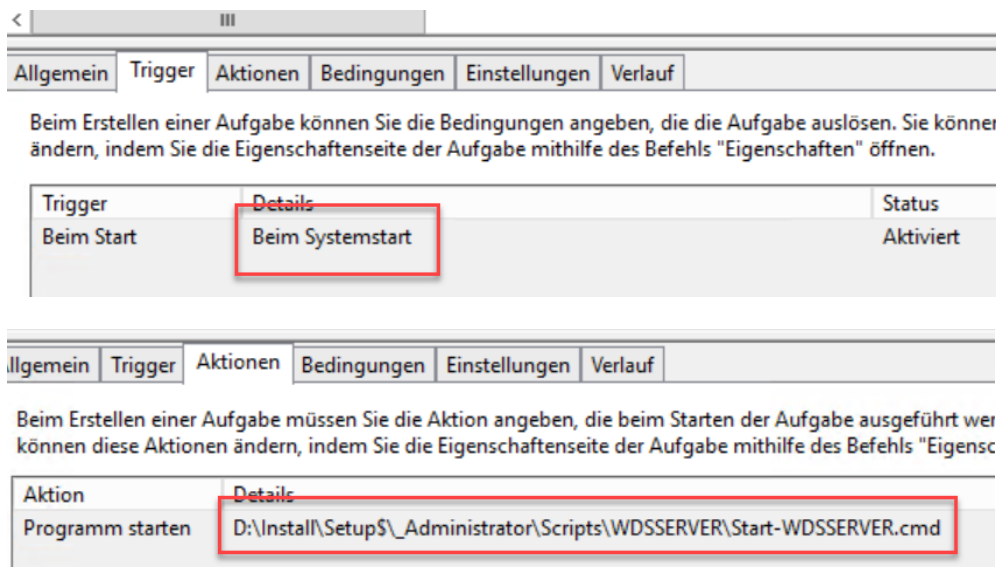

### <span id="page-2-2"></span>**3. Ergebnis**

Kann der WDS-Dienst beim Systemstart nicht gestartet werden, wird ein Mail versendet.

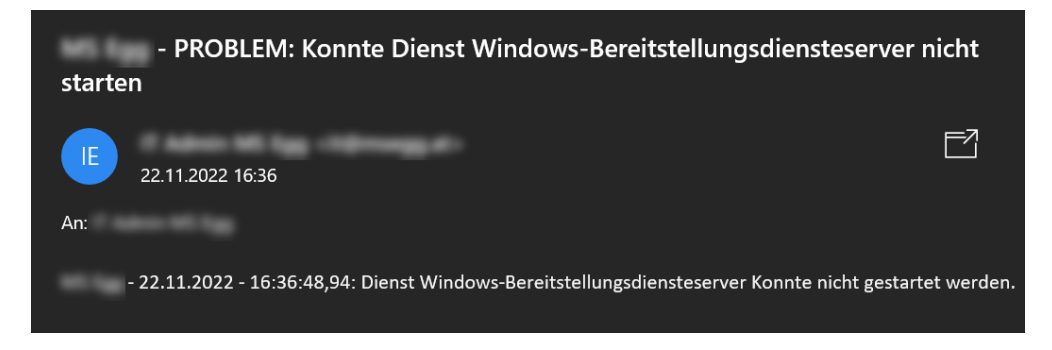

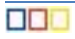